# 《Excel 在会计中的应用》

**教 案**

## 教案编号:0101

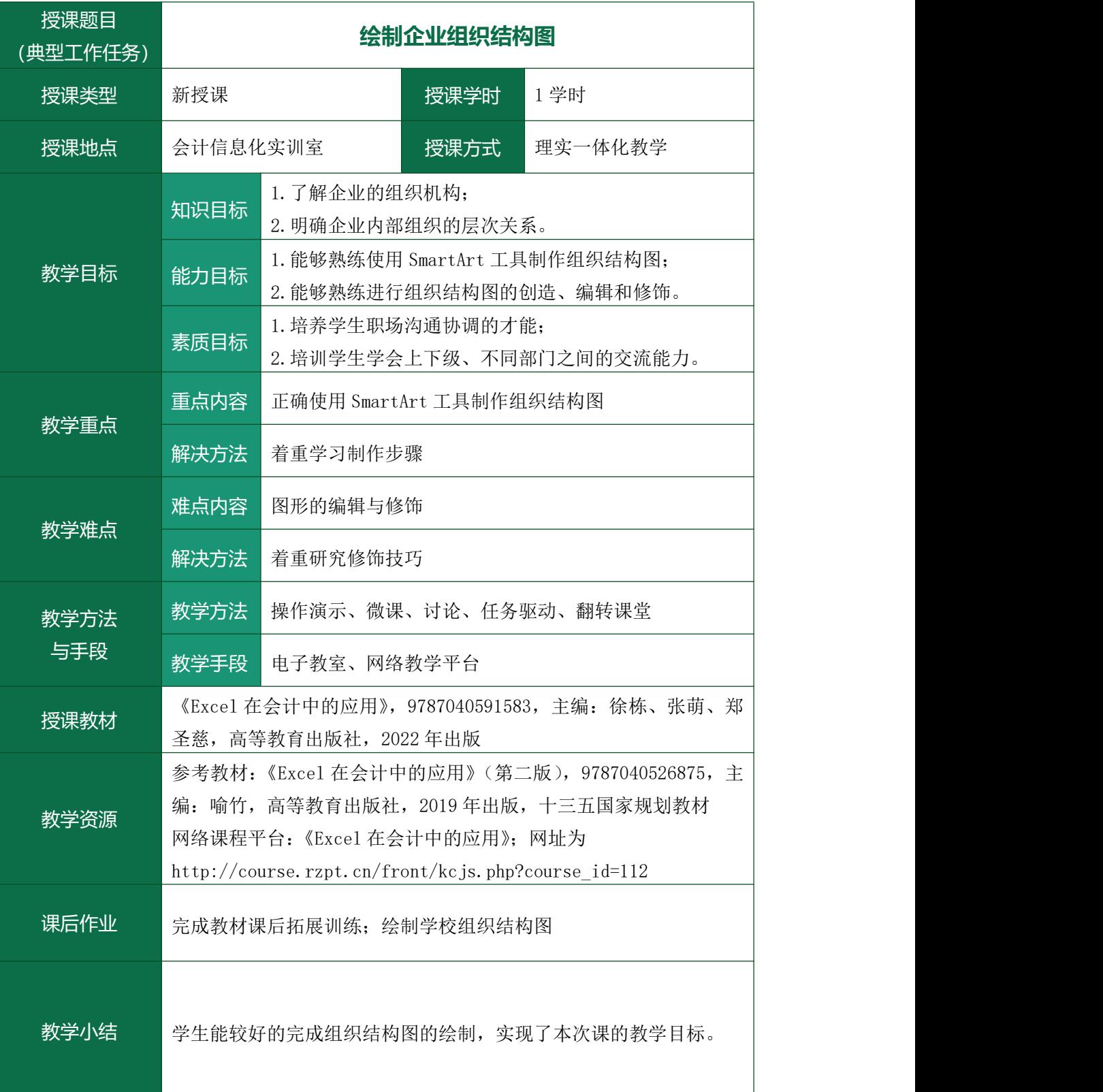

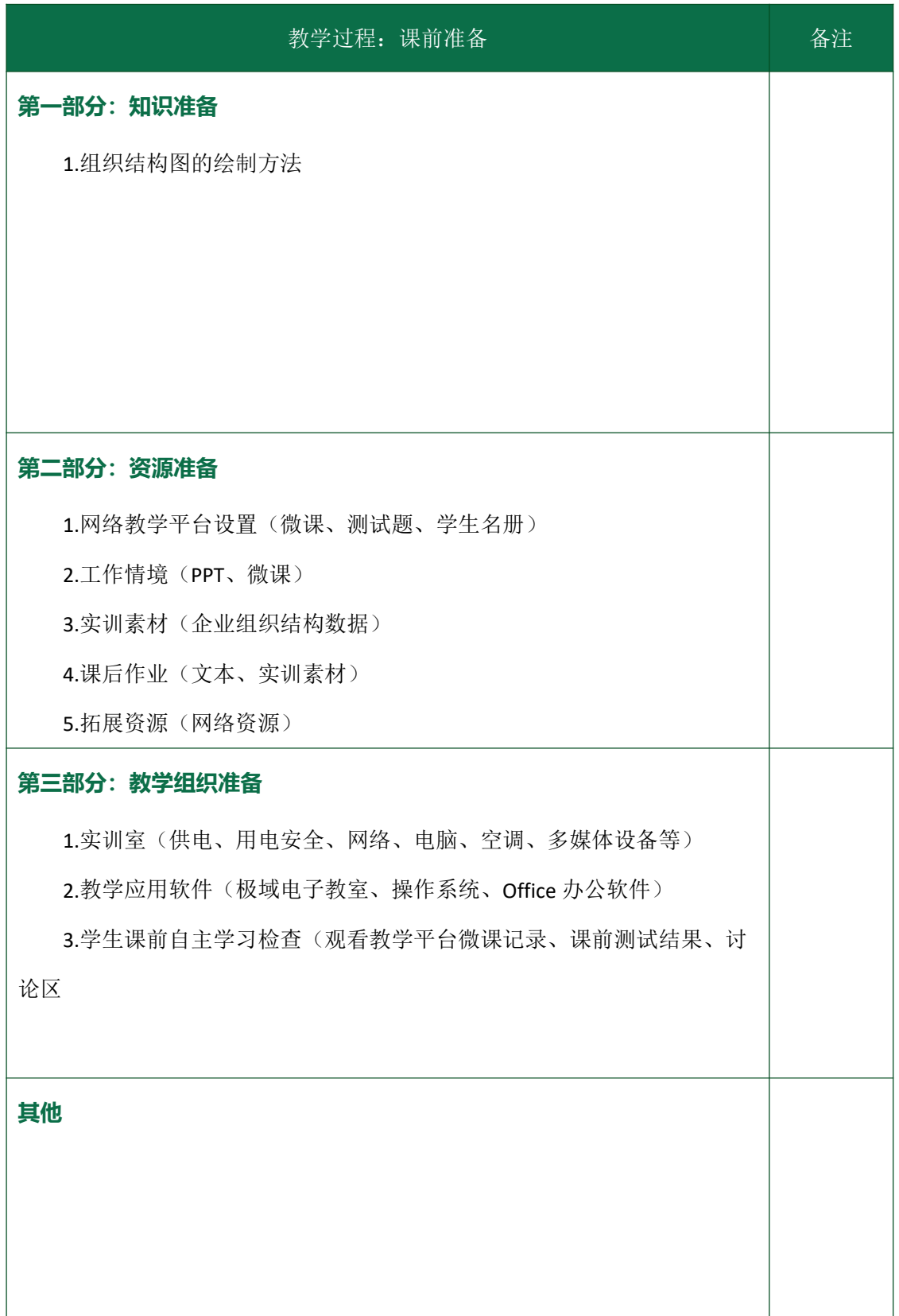

# 《Excel 在会计中的应用》

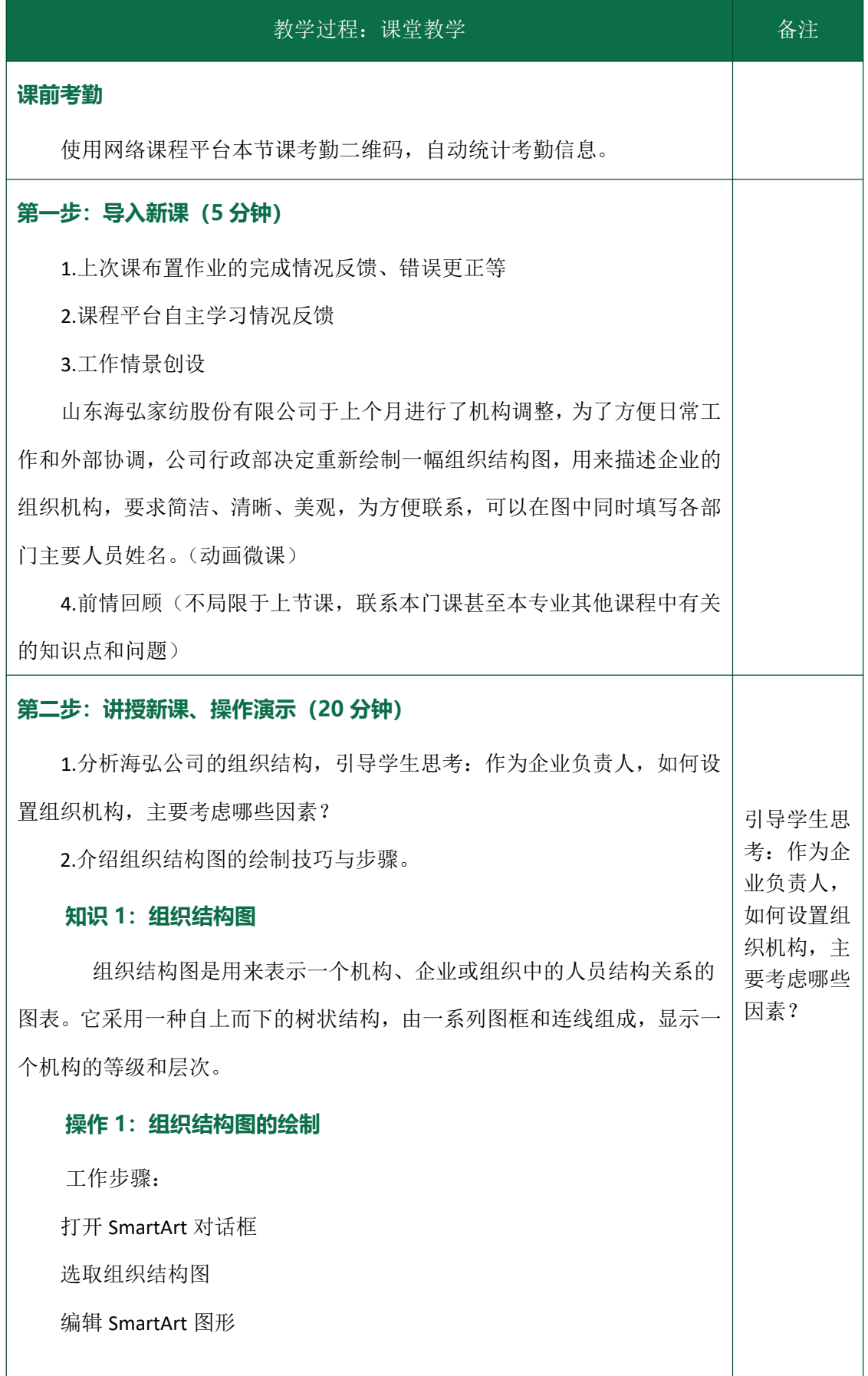

输入部门名称和人员姓名

姓名格式及其文本框的大小调整

美化组织结构图

### **操作 2:添加艺术字标题**

工作步骤:艺术字的选择与编辑

#### **第三步:课上练习(15 分钟)**

1.通过电子教室,将任务工单、实训素材发至学生电脑桌面。

2.学生按照要求进行操作。

### **第四步:评价考核、教师总结(3 分钟)**

1.学生自评:完成练习后,学生对自己的任务完成情况进行评价,并梳 理出现的问题,积极通过网络查询、讨论等活动,解决问题,个别解决不了 的问题,提交给老师。

2.小组内互评:对小组内的其他同学作品进行评价,并通过对比,思考 自己还需要进一步完善的地方;组长汇总小组评价结果。

3.老师通过学生自评、小组评价结果,结合学生任务完成情况进行总结 评价,选取 2 个有代表性的优秀作品进行展示,选取 2 个出现问题的典型作 品进行更正。

#### **第五步:布置作业(2 分钟)**

1.将作业的要求和素材发给学生,要求学生在 2 天内完成,并通过平台 提交给老师。

2.将拓展资源的学习要求告知学生。

3.将下次课的平台自主学习任务布置给学生。